Modbus TCP was not originally designed for 32 bit analog values, but the ASE2000 Test Set can accommodate this behavior.

To send a 32-bit analog value using Modbus TCP protocol ...

• Set the Bits per Analog size to 32 (Properties -> Point menu)

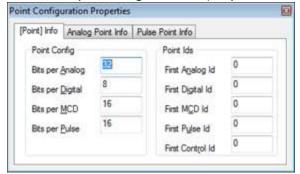

- Edit the Write Multiple Regs exchange Properties
  - o Right-click on the Write Multiple Regs exchange and select Edit Exchange <u>Properties</u>
  - Set the unit ID
  - Set the Start (address) to 8 Modbus will add 40001 to this number producing 40009
  - Set the count to 2 this references two 16-bit Modbus registers

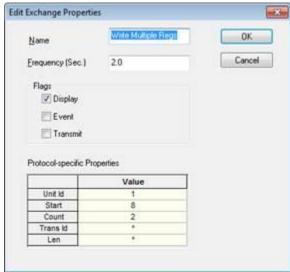

- Edit the Write Multiple Regs exchange Definition
  - o Right-click on the Write Multiple Regs exchange and select Edit Exchange <u>Definition</u>
  - Select (click) Analog Points and Click the Properties button

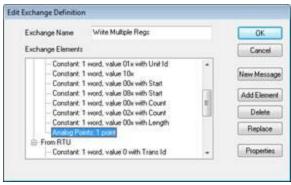

- Set the data value to be written
- Set the repeat count to 1

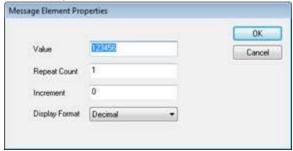

• Send the exchange

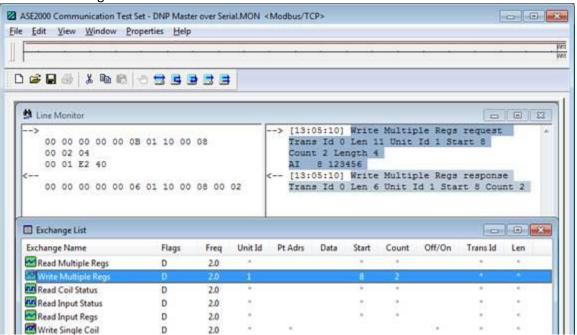